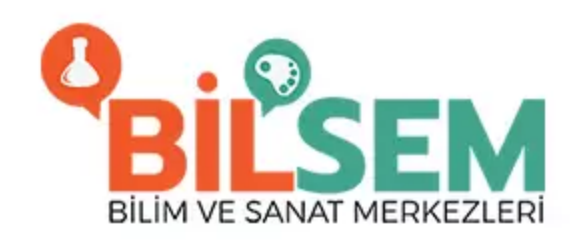

# BİLSEM SINIF ÖĞRETMENİ İŞLEMLERİ

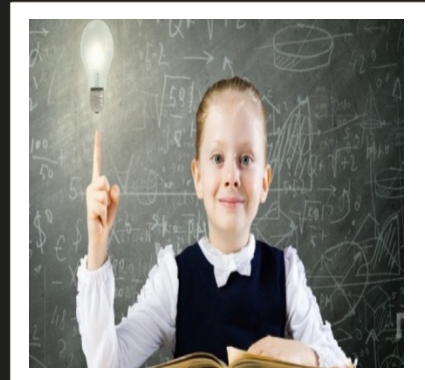

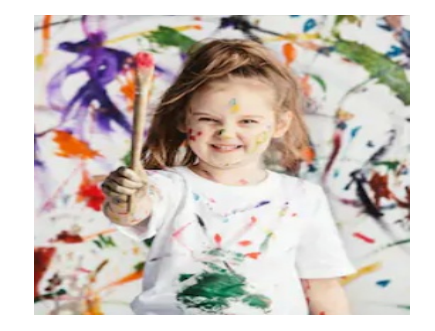

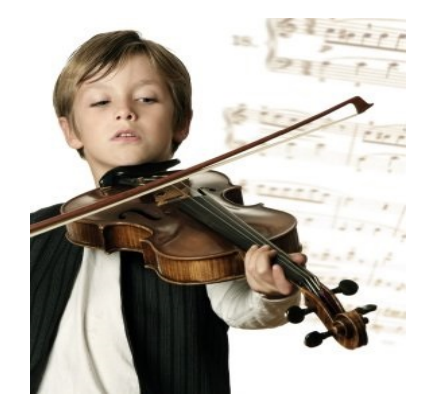

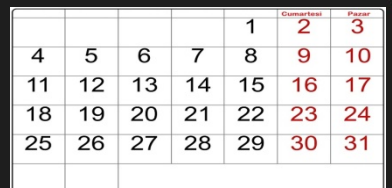

Sınıf öğretmenleri tarafından yetenek alanlarına göre aday gösterilecek öğrencilerin gözlem formları 25 Kasım - 06 Aralık 2019 tarihleri arasında "e-okul Yönetim Bilgi Sistemi" (İlkokul Ortaokul Kurum İşlemleri/Bilim ve Sanat Merkezi Öğrencileri/Bilim ve Sanat Merkezlerine Öğrenci Seçimi Gözlem Formu) üzerinden belirtilen aşamalar izlenerek doldurulacaktır.

### 1.Aşama : e-okul İlkokul -Ortaokul Kurum İşlemleri

e-Okul Modülleri

İlkokul-Ortaokul Kurum İşlemleri

İlkokul-Ortaokul Öğrenci İşlemleri

Sınav İşlemleri

**Kişisel Bilgiler** 

Şifre Değişikliği

Kullanıcı Güvenlik Açıklamaları

**Rapor Listesi** 

e-Okul Kullanıcı Kılavuzu

e-Okul İletişim Bilgileri

→ Sistemden Çıkış

#### e-Okul Haberler

 $\triangleright$ 

#### İlköğretim Okulları Haber Listesi

#### Kurum İşlemleri

 $\mathbf{v}$ 

Eğitim Öğretim Dönemi:

2019-2020 I. Dönem

Giriş Ekranı

**Notlar ve Duyurular** 

**O** Okul Bilgileri

**Bilgi Giriş İşlemleri** 

Resim İşlemleri

**Devamsızlık İşlemleri** 

**Ders** *islemleri* 

Not *islemleri* 

Sosyal Etkinlikler

iYEP İşlemleri

**O** Okuduğu Kitaplar

**Bilim Sanat Merkezi Öğrencileri** 

**Bilim Ve Sanat Merkezlerine** Öğrenci Seçimi Gözlem Formu

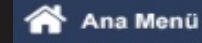

### 2.Aşama: Bilim Sanat Merkezi Öğrencileri

#### Önemli Notlar, Bilgiler ve Duyurular

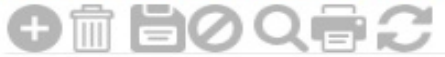

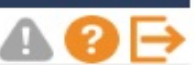

**IOK00011** 

#### 3.Asama: Sınıf Seçimi

Kurum İşlemleri

Eğitim Öğretim Dönemi:

 $\boldsymbol{\mathrm{v}}$ 

2019-2020 I. Dönem

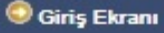

**O** Okul Bilgileri

**Bilgi Giriş İşlemleri** 

Resim İşlemleri

**Devamsızlık İşlemleri** 

**O** Ders *islemleri* 

Not *i* slemleri

Sosyal Etkinlikler

l'iYEP İşlemleri

**Okuduğu Kitaplar** 

Bilim Sanat Merkezi Öğrencileri

**Bilim Ve Sanat Merkezlerine** Öğrenci Seçimi Gözlem Formu

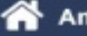

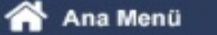

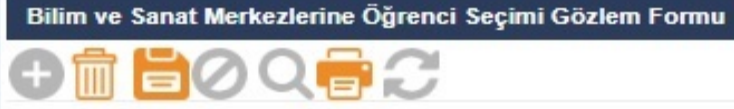

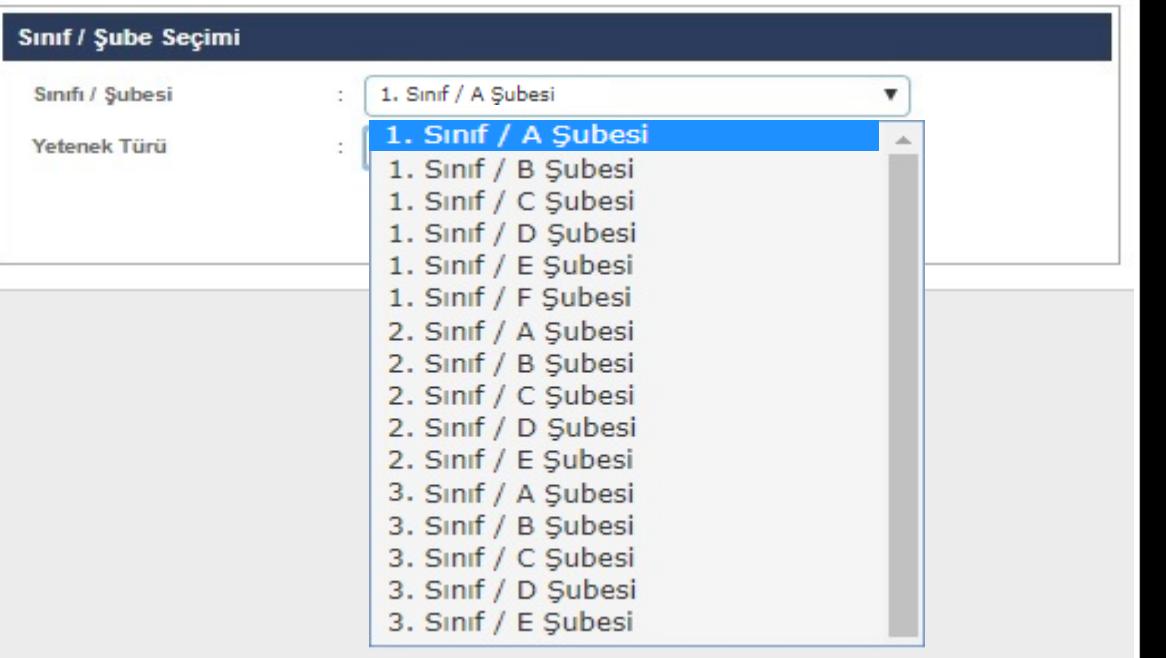

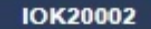

⊟

### 4.Aşama: Yetenek Alanı Seçimi

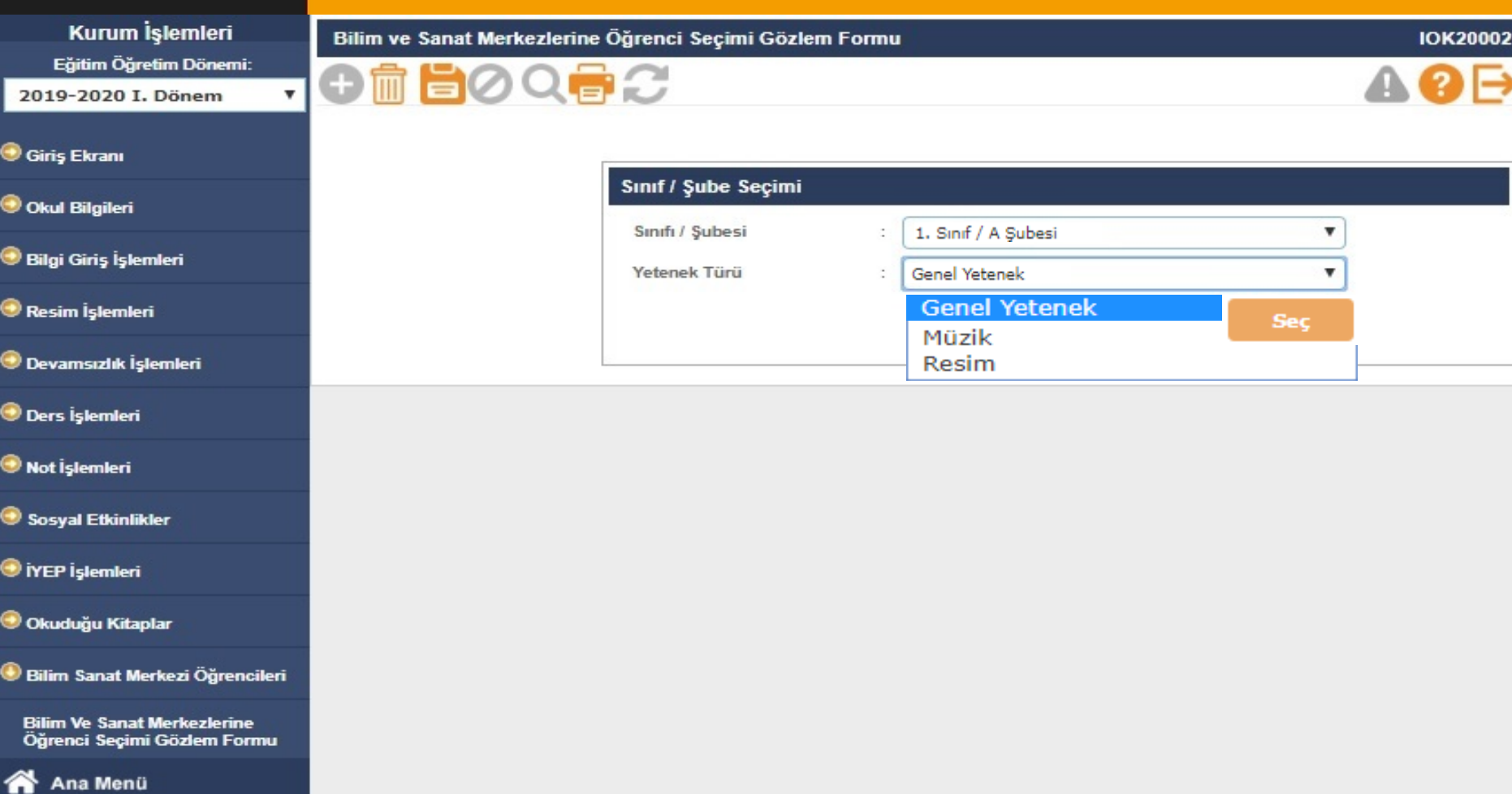

# 5.Aşama: Gözlem Formu'nun Doldurulması

B

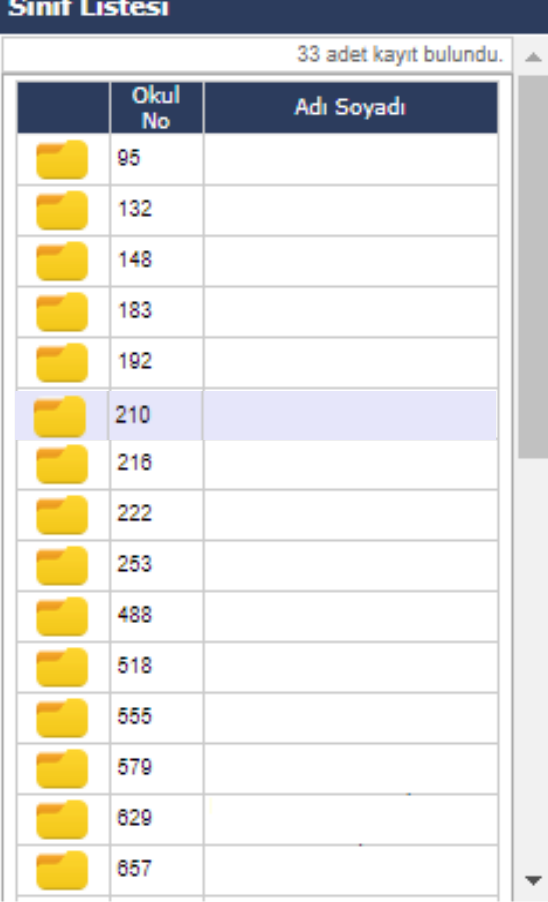

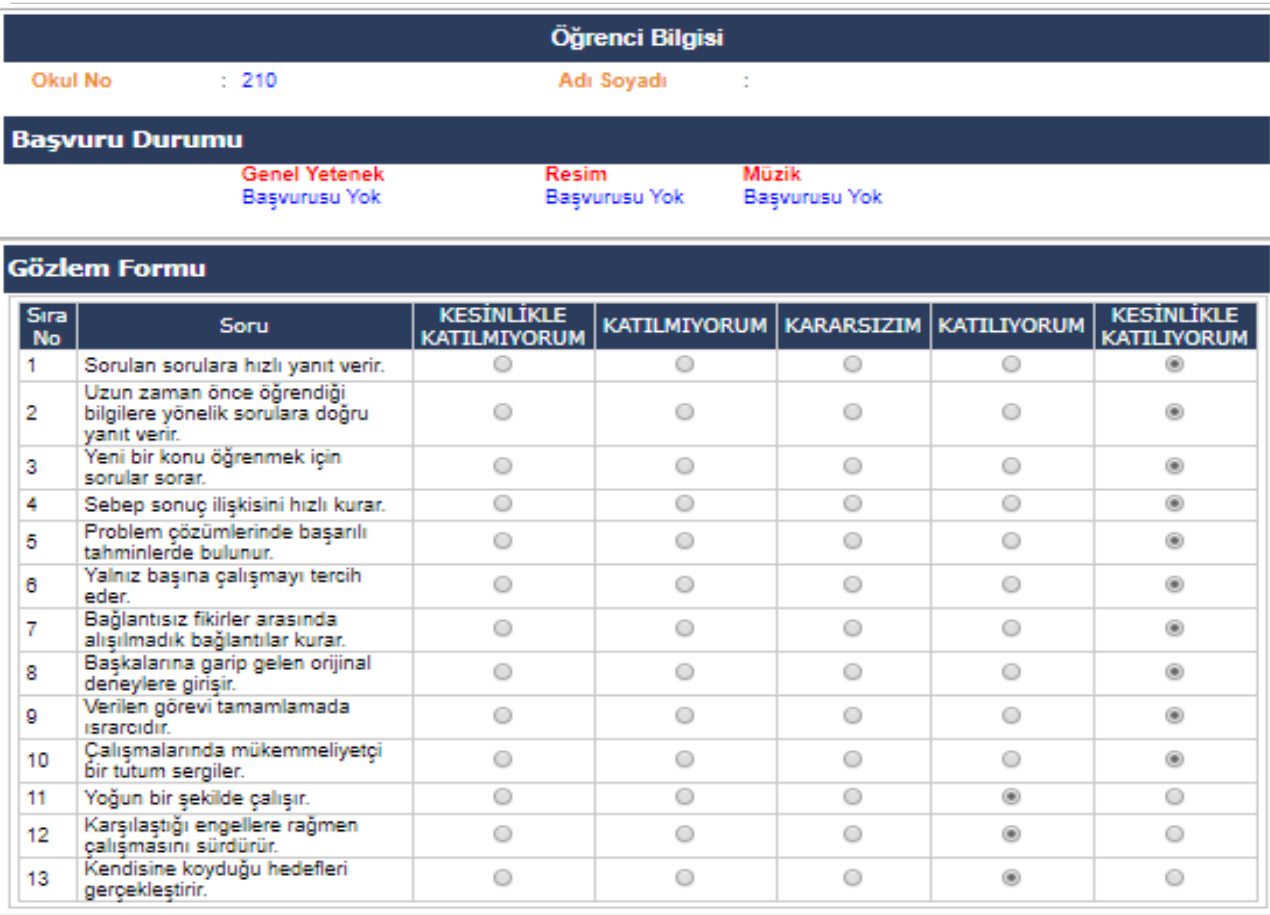

#### 6.Aşama: Kayıt İşlemlerinin Yapılması – ( Genel Yetenek )

#### Bilim ve Sanat Merkezlerine Öğrenci Seçimi Gözlem Formu

#### **自00自分** Lütfen Bekleyiniz.. İşleminiz Yürütülüyor Öğrenci Bilgisi **Sinif Listesi** Okul No  $: 210$ Adı Soyadı 33 adet kayıt bulundu. Okul Adı Soyadı **Basvuru Durumu No Genel Yetenek** Resim Müzik 95 Başvuru Yapıldı. Basvurusu Yok Basvurusu Yok 132 **Gözlem Formu** 148 **KESİNLİKLE Sira KESİNLİKLE** KATILMIYORUM KARARSIZIM KATILIYORUM Soru 183 No. **KATILMIYORUM KATILIYORUM** Sorulan sorulara hızlı yanıt verir.  $\circ$  $\circ$ 0  $\circ$ -1 192 Uzun zaman önce öğrendiği  $\overline{2}$ bilgilere yönelik sorulara doğru  $\circ$ 0  $\circ$ 0 210  $\frac{1}{\sqrt{2}}$ vanit verir. Yeni bir konu öğrenmek için 3  $\circ$  $\circ$  $\circ$ 0 216 sorular sorar. 4 Sebep sonuç ilişkisini hızlı kurar.  $\circ$ 0  $\circ$ 0 222 Problem çözümlerinde başarılı<br>tahminlerde bulunur.  $\circ$ 5  $\circ$  $\circ$  $\circ$ 253 Yalnız başına çalışmayı tercih  $\circ$  $\circ$  $\circ$  $\circ$ 6 eder. Bağlantısız fikirler arasında 488 7  $\circ$ 0  $\circ$ 0 alışılmadık bağlantılar kurar. Başkalarına garip gelen orijinal 518 8  $\circ$  $\circ$  $\circ$ 0 deneylere girişir. Verilen görevi tamamlamada g  $\circ$  $\circ$  $\circ$ 0 555 israrcidir. Calışmalarında mükemmeliyetçi  $\circ$  $\circ$  $\circ$ 10 0 579 bir tútum sergiler.  $\circ$  $\circ$ ۵ 11 Yoğun bir şekilde çalışır. 0 629 Karsılaştığı engellere rağmen 12  $\circ$ 0  $\circ$ ۵ calışmasını sürdürür. 657 Kendisine koyduğu hedefleri  $\circ$  $\circ$  $\circ$ ۵  $\overline{\phantom{a}}$ 13 gerceklestirir.

⊛

(金)

 $\circledast$ 

⊛

 $^{\circ}$ 

◉

◉

◉

⊛

◉

 $\circ$ 

 $\circ$ 

 $\circ$ 

### 6.Aşama: Kayıt İşlemlerinin Yapılması – ( Müzik )

#### Bilim ve Sanat Merkezlerine Öğrenci Seçimi Gözlem Formu

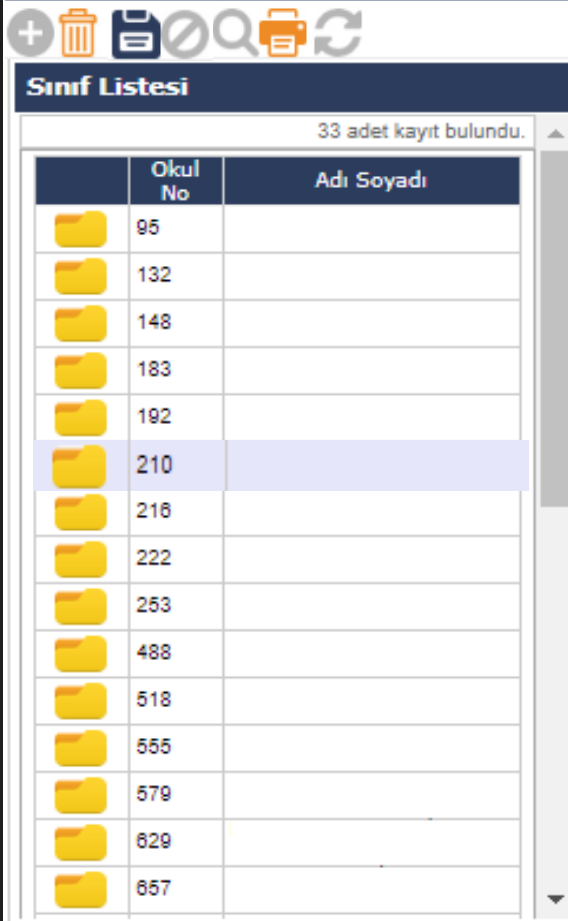

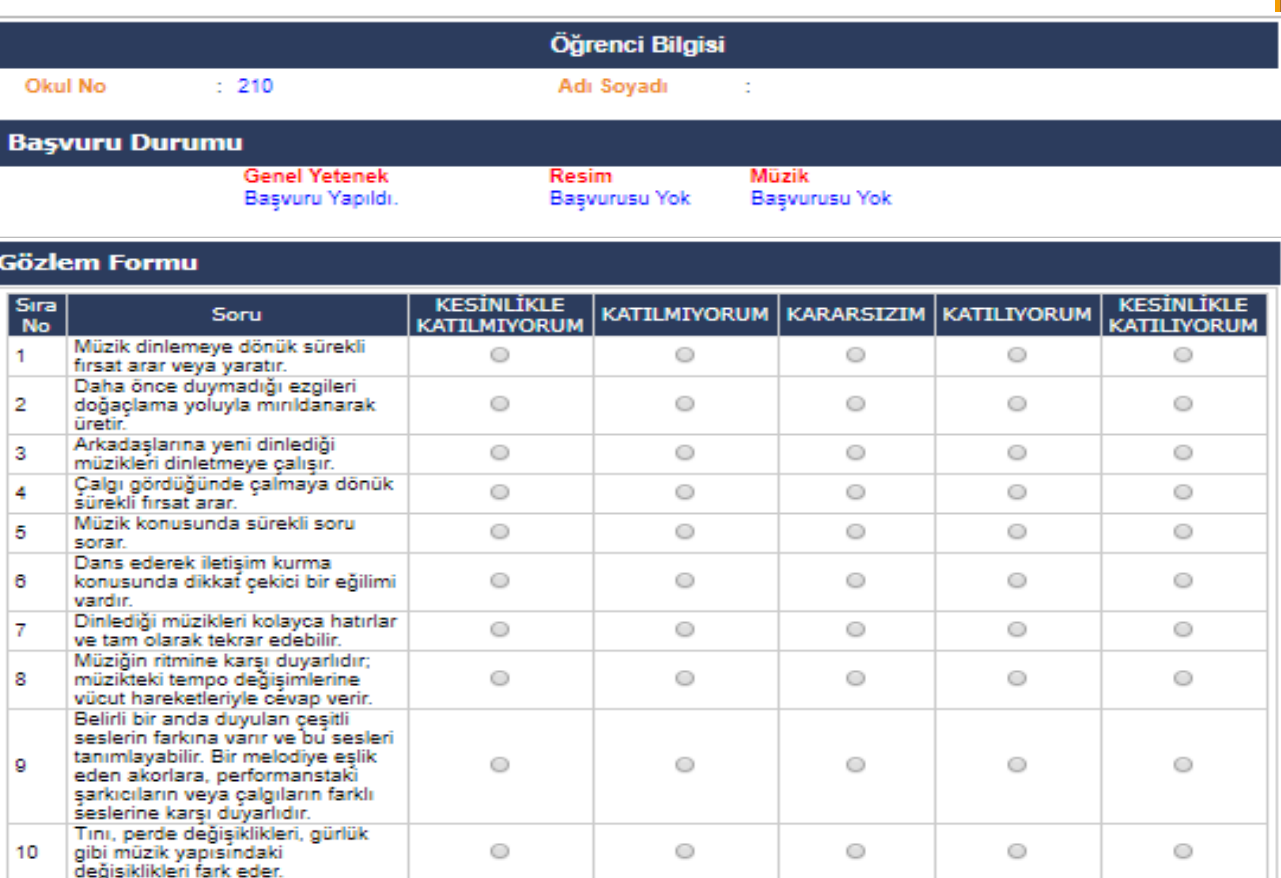

### 6.Aşama: Kayıt İşlemlerinin Yapılması – ( Resim )

#### Bilim ve Sanat Merkezlerine Öğrenci Seçimi Gözlem Formu

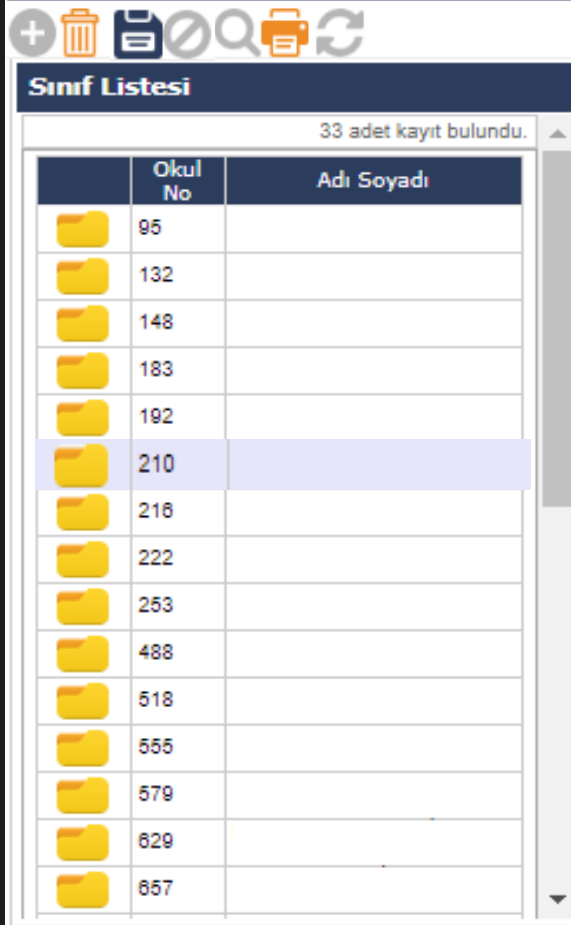

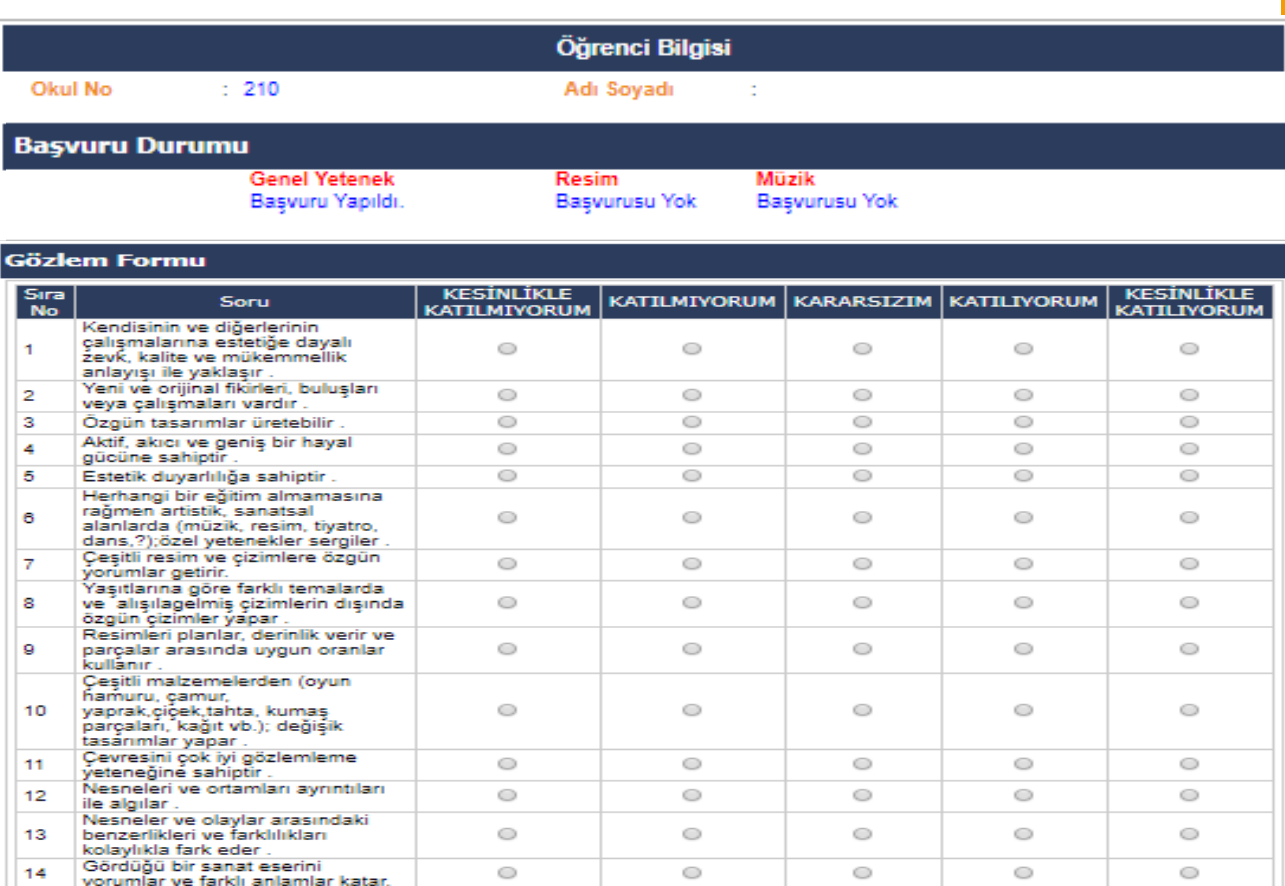

7.Aşama: Yazdır

#### T.C. **ŞANLIURFA VALİLİĞİ** İlkokulu Müdürlüğü Siverek / **BİLSEM BAŞVURU FORMU**

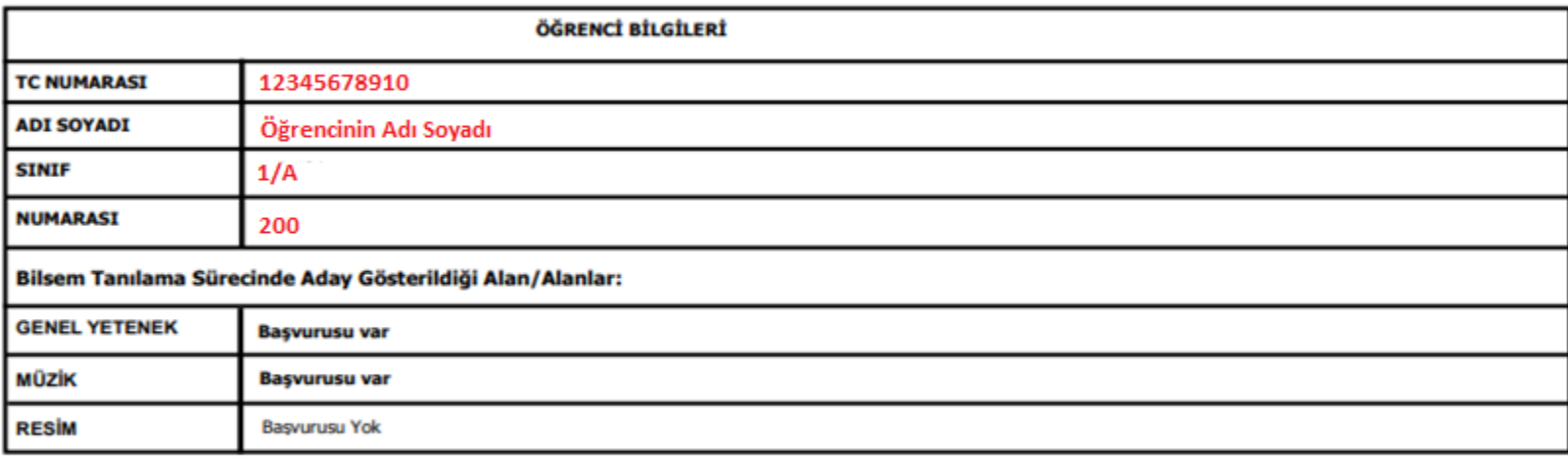

ÖĞRENCİ VELİSİ

Adı Soyadı

İMZA

**SINIF ÖĞRETMENİ** 

Adı Soyadı

**OKUL MÜDÜRÜ** Adı Soyadı 26.11.2019

### Yanlış Doldurulan Formun Silinmesi

#### Bilim ve Sanat Merkezlerine Öğrenci Seçimi Gözlem Formu

#### $\hat{\mathbb{m}}$ e0

Okul

**Sinif Listesi** 

 $\frac{1}{4}$ 

#### Lütfen Bekleyiniz.. İşleminiz Yürütülüyor

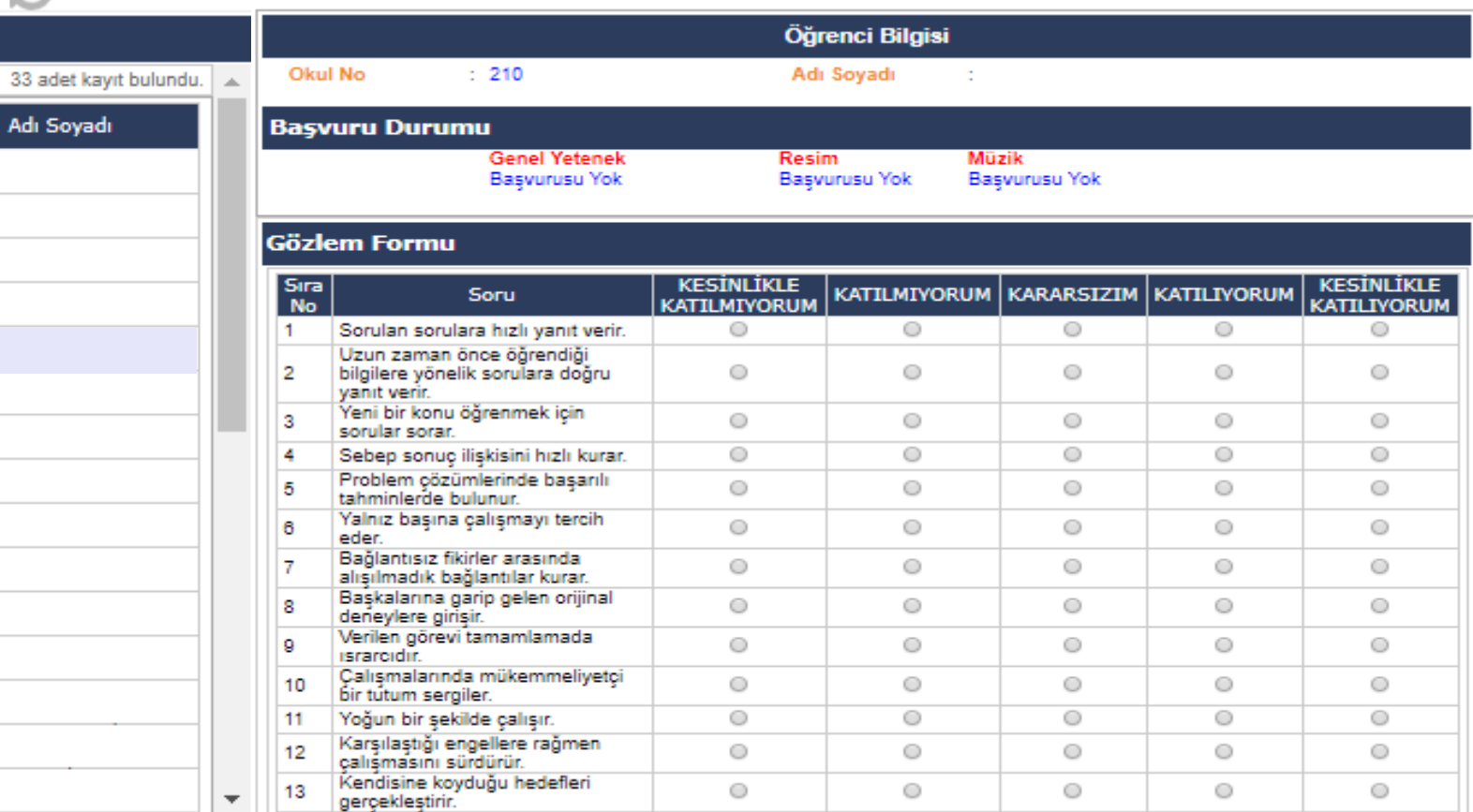

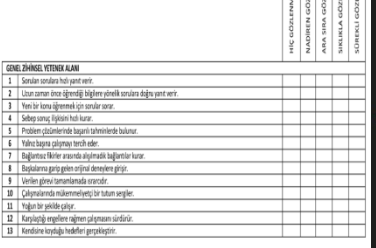

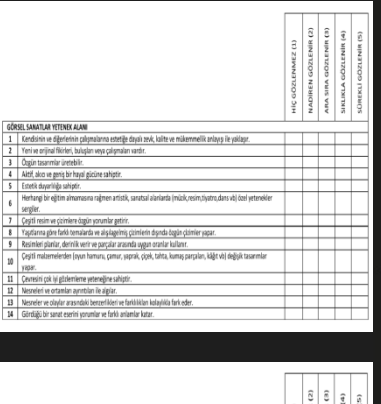

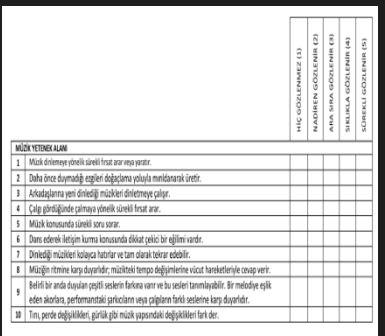

### Aday Gösterilen Öğrencilere Ait Gözlem Formlarının Doldurulması

Gözlem formu doldurulduktan ve kaydetme işlemi tamamlandıktan sonra öğrencinin hangi yetenek alanlarından aday gösterildiğini belgeleyen rapor çıktısı e-okul Yönetim Bilgi Sistemi üzerinden 2 (iki) nüsha alınacaktır.

Bu belgelerin sınıf öğretmeni ve okul idarecisi tarafından imzalandıktan sonra, 1 (bir) nüshası veliye verilecek, diğer nüshası ise okul idaresi tarafından muhafaza edilecektir.

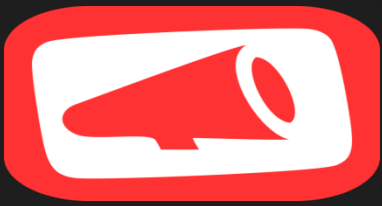

Aday gösterilen ve e-okul Yönetim Bilgi Sistemi üzerinden gözlem formu doldurulan öğrencilerin hangi yetenek alanından aday gösterildiği 09 - 13 Aralık 2019 tarihleri arasında http://meb.gov.tr internet adresinden duyurulacaktır.

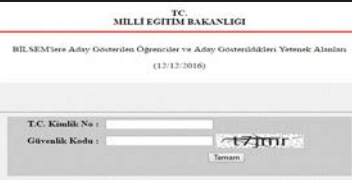

### Aday Gösterilen Öğrencilere Ait Gözlem Formlarının Doldurulması

Öğrencinin aday gösterildiği yetenek alanlarında bir değişiklik yapılması gerektiğinde düzeltmeler 09 - 13 Aralık 2019 tarihleri arasında e-okul Yönetim Bilgi Sistemi (İlkokul Ortaokul Kurum İşlemleri/ Bilim ve Sanat Merkezi Öğrencileri/Bilim ve Sanat Merkezlerine Öğrenci Seçimi Gözlem Formu) üzerinden sınıf öğretmeni ve okul idaresince yapılacaktır. Belirtilen tarihten sonra öğrencinin yetenek alanı ile ilgili herhangi bir değişiklik yapılmayacaktır.

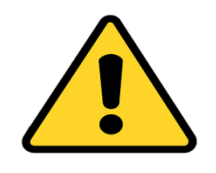

### ÖNEMLİ

Bilim ve sanat merkezleri için yetenek alanlarına göre aday gösterilen öğrencilerin tamamı grup tarama uygulamasına girecektir. Grup tarama uygulamasına girmeyen öğrenciler bireysel değerlendirmeye alınmayacaktır.

## ÖNEMLİ

Sınıf öğretmeni tarafından aday gösterilen görme yetersizliği bulunan (hiç görmeyen) öğrencilerin grup tarama uygulamasından muaf tutulabilmesi için, velilerin sınıf öğretmenleri tarafından yönlendirilerek 09-13 Aralık 2019 tarihleri arasında dilekçeleri ile il tanılama sınav komisyonuna başvuru yapmaları gerekmektedir.

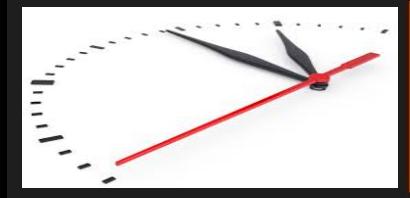

Grup tarama uygulamasına girecek öğrencilerin randevuları, il tanılama sınav komisyonları tarafından MEBBİS/BİLSEM İşlemleri Modülü üzerinden verilecektir.

Öğrenci randevuları; 16 - 20 Aralık 2019 tarihleri arasında hafta sonları 09.00, 10.15, 11.30, 13.30, 14.45, 16.00 saatlerinde günlük 6 (altı) oturum olacak şekilde planlanacaktır.

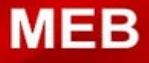

**BİLSEM SINAV GİRİŞ BELGESİ** 

Tablet Bilgisayar Grup Tarama Uygulama Süreci ve Sonuç Açıklama

Grup tarama uygulamasına girecek öğrencilerin uygulamaya giriş belgeleri 25 Aralık 2019 tarihinde e-okul Yönetim Bilgi Sistemi "Sınav İşlemleri" modülünde yayımlanacaktır.

Fotoğraflı giriş belgeleri okul idaresi tarafından onaylanıp öğrenci velilerine imza karşılığında verilecektir.

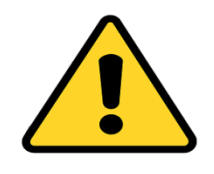

### ÖNEMLİ

Grup tarama uygulamasına giriş belgeleri e-okul Yönetim Bilgi Sistemi üzerinden alınırken karşılaşılan sorunlarda öncelikle "Öğrenci İşlemleri/Öğrenci Arama" modülünde yer alan "Fotoğrafı Hatalı Öğrenci Listesi"nde öğrencinin adının bulunup bulunmadığı kontrol edilecektir. Ardından adı olan öğrencinin fotoğrafı e-okul Yönetim Bilgi Sistemine tekrar yüklenerek, öğrenciye giriş belgesi verilecektir.

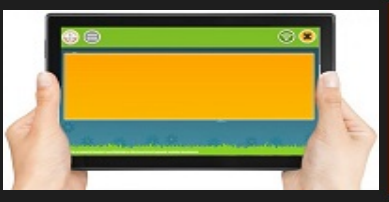

### Tablet Bilgisayar Grup Tarama Uygulama Süreci ve Sonuç Açıklama

Grup tarama uygulaması 81 ilde, il tanılama sınav komisyonları tarafından belirlenen merkezlerde 04 Ocak - 19 Nisan 2020 tarihleri arasında yapılacaktır.

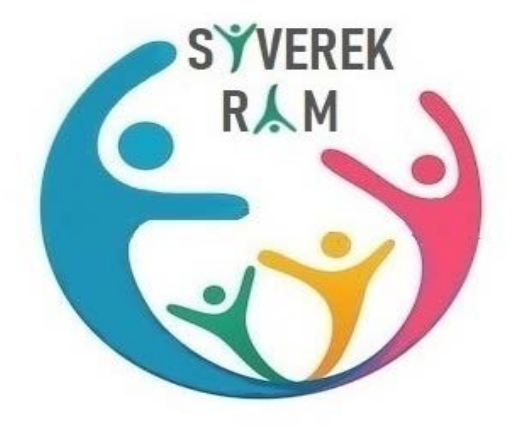

# ŞANLIURFA - SYVEREK REHBERLİK ve ARAŞTIRMA MERKEZİ

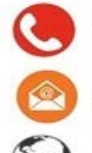

0 414 552 43 10

966498@meb.k12.tr

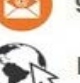

https://siverekram.meb.k12.tr

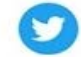

https://twitter.com/siverekram

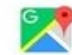

Hürriyet Cd. Camikebir Mh. No:90 Siverek / SANLIURFA

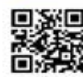